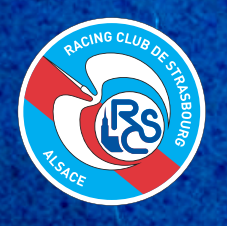

## STEPS TO DOWNLOAD YOUR M-TICKET

**You will require a wallet app on your phone to download your M-ticket.**

## 1. SIGN IN

Scan this QR code to log in to your account at **https://billetterie.rcstrasbourgalsace.fr/** Recommended browser :

> **IOS : SAFARI ANDROID : GOOGLE CHROME**

Fill in your credentials - account name and password :

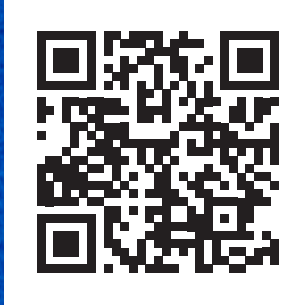

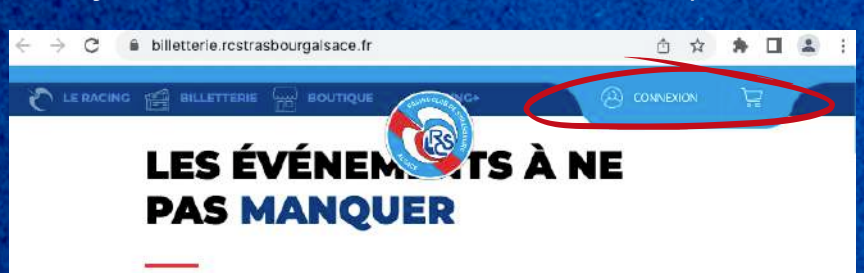

# 2. MY ORDERS

Go to **MY ORDERS ('MES COMMANDES')**, select the order you wish to edit :

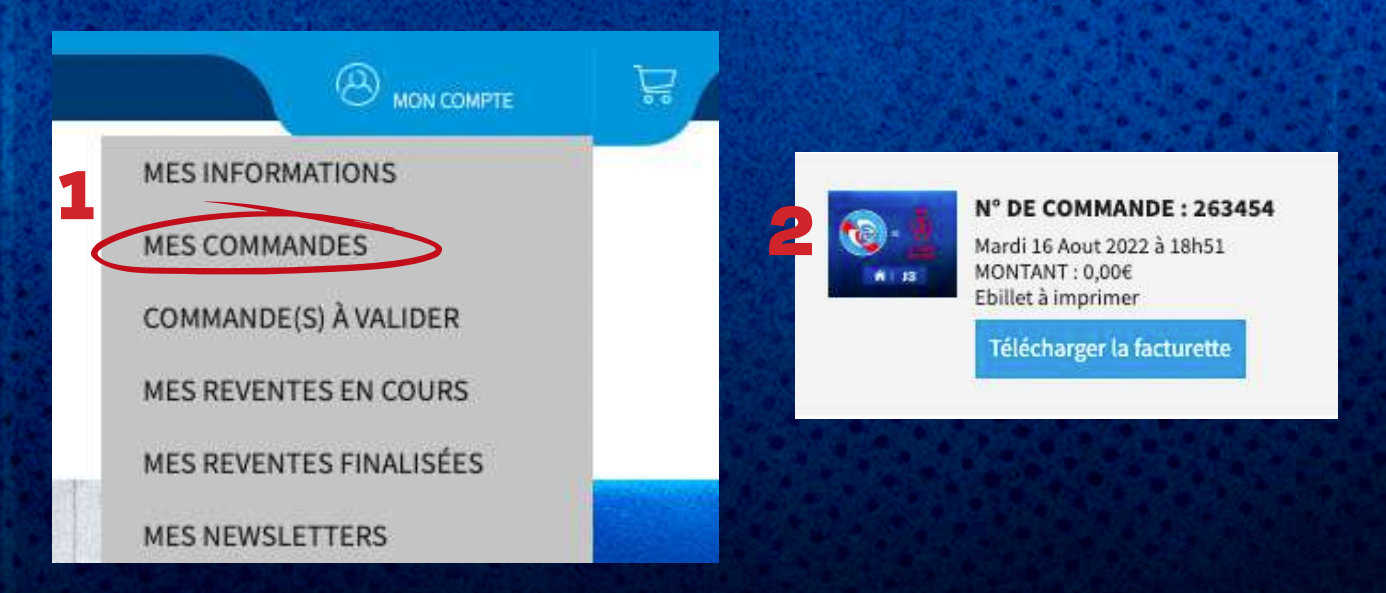

# 3. ASSIGN

For each seat you have booked click on **ASSIGN ('ATTRIBUER')**, to add some information about the recipient of the ticket.

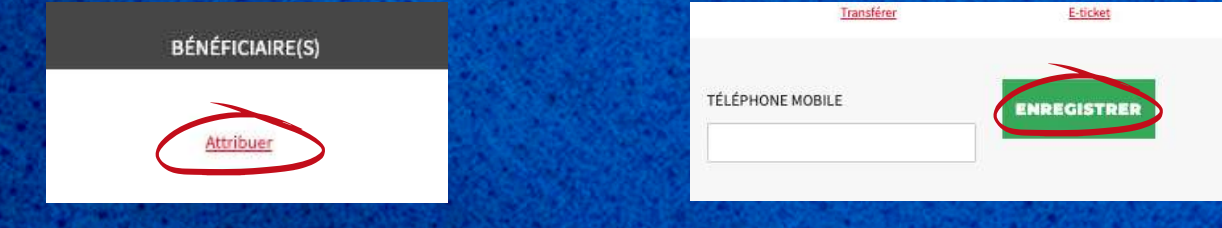

You can then download your **M-TICKET**.

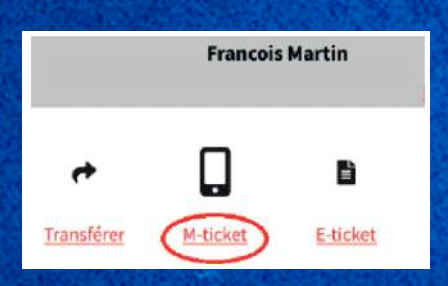

#### 4. M-TICKET

Your M-TICKET is now available :

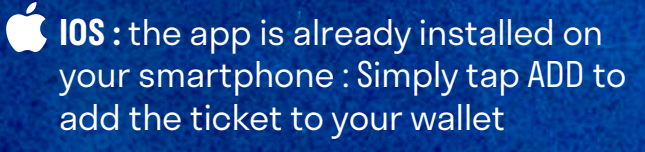

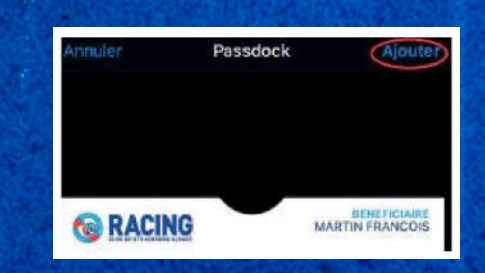

#### **ANDROID :**

**IMPORTANT :** the **M-TICKET** (pkpass) is not compatible with apps such as **Google Wallet, Samsung Wallet…** We recommend you to download **WALLETPASSES**

*(a free app which is available on the Playstore)* 

Simply tap  $\bigoplus$  to add the ticket to your wallet:

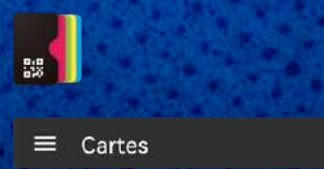

 $\bigoplus$ 

THE RC STRASBOURG TICKETING DEPARTMENT

Email : billetterie@rcstrasbourg.eu

# ENJOY THE MATCH !